### People Search

Using People Search you can search by any combination of name, title, keywords, companies, locations and more to find exactly the source you need

New: Now when you search on Linkedln you'll see Insight Cards to the right of the search results. With insight cards you'll see even more insights. In the example search on the right, you'll see how many members have this job title along with the top skills and employers in the space.

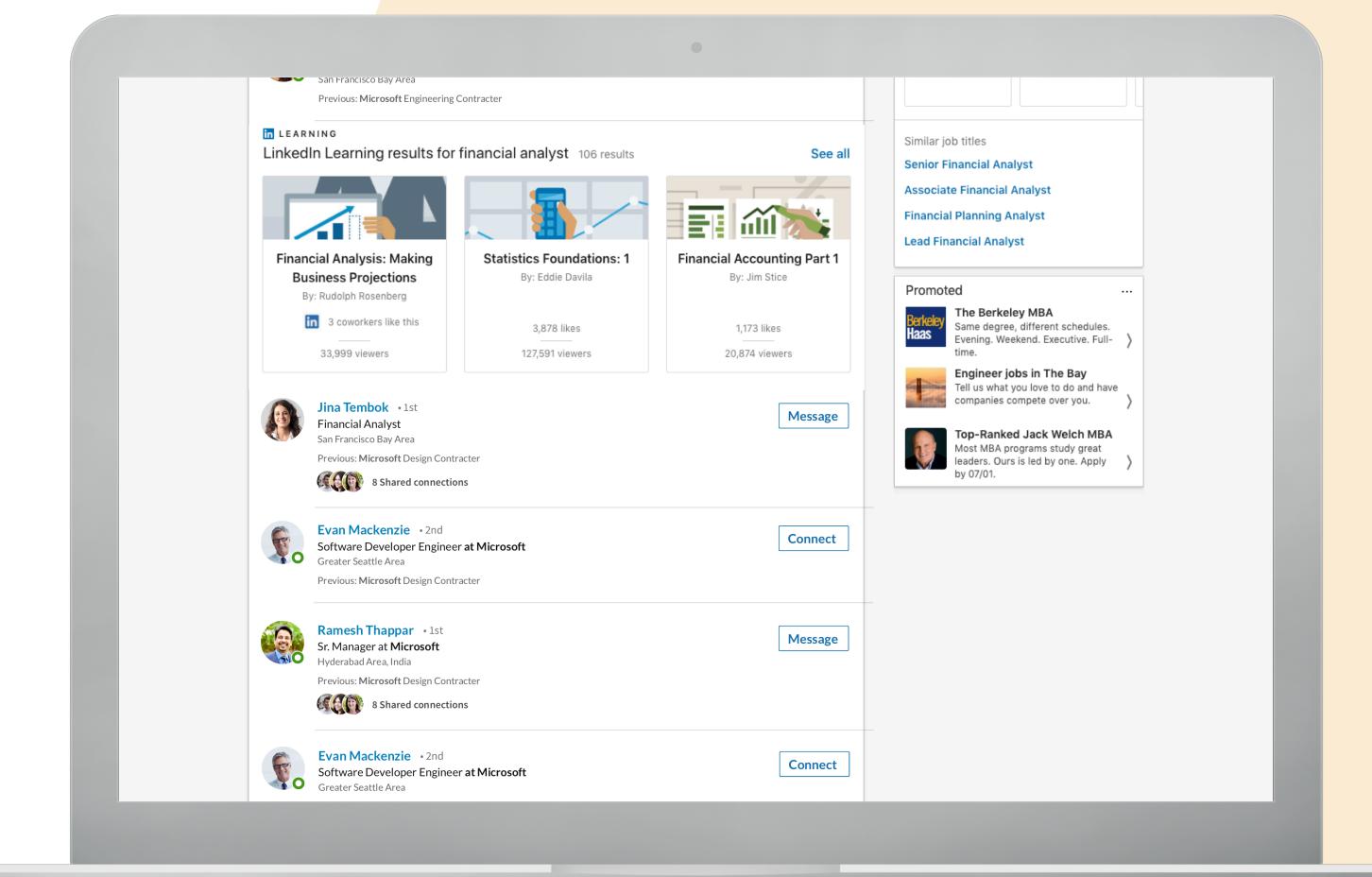

#### Advanced Search

Select "All Filters" to unlock more ways to narrow your results.

TIP: Try searching for all previous employees of a company using the Past Companies filter or searching the connections of a contact using the Connections of filter. These are great ways to get past "no comment"

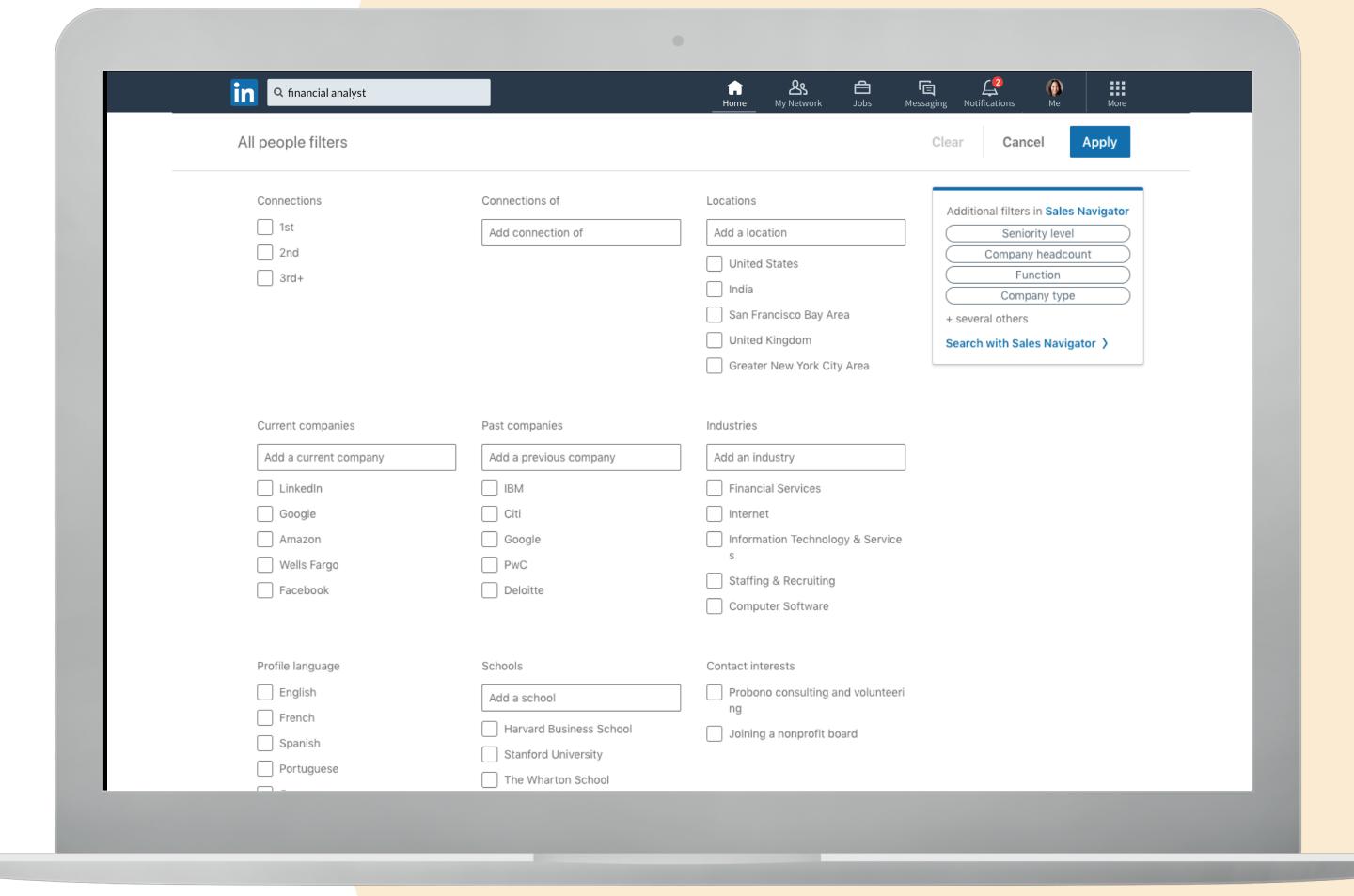

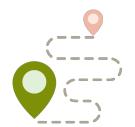

# Boolean Search

## You can also use Boolean searches to further filter your results...

| 1 | Use Quoted searches when you're looking for an exact phrase                           | "product manager"          |
|---|---------------------------------------------------------------------------------------|----------------------------|
| 2 | Use AND searches to get results that include two or more terms in a list              | "manager AND director"     |
| 3 | Use NOT searches when you want to exclude a particular term                           | "programmer NOT manager    |
| 4 | Use OR searches when you want to see results that include one or more terms in a list | "sales OR marketing"       |
| 5 | Use Parenthetical searches to combine more complex searches                           | "VP NOT(assistant OR SVP)" |

### Saved Searches

You can save your query and get alerted anytime there is a change.

For example, if you set an alert for a specific person, you'll get notified whenever they make an update to their profile.

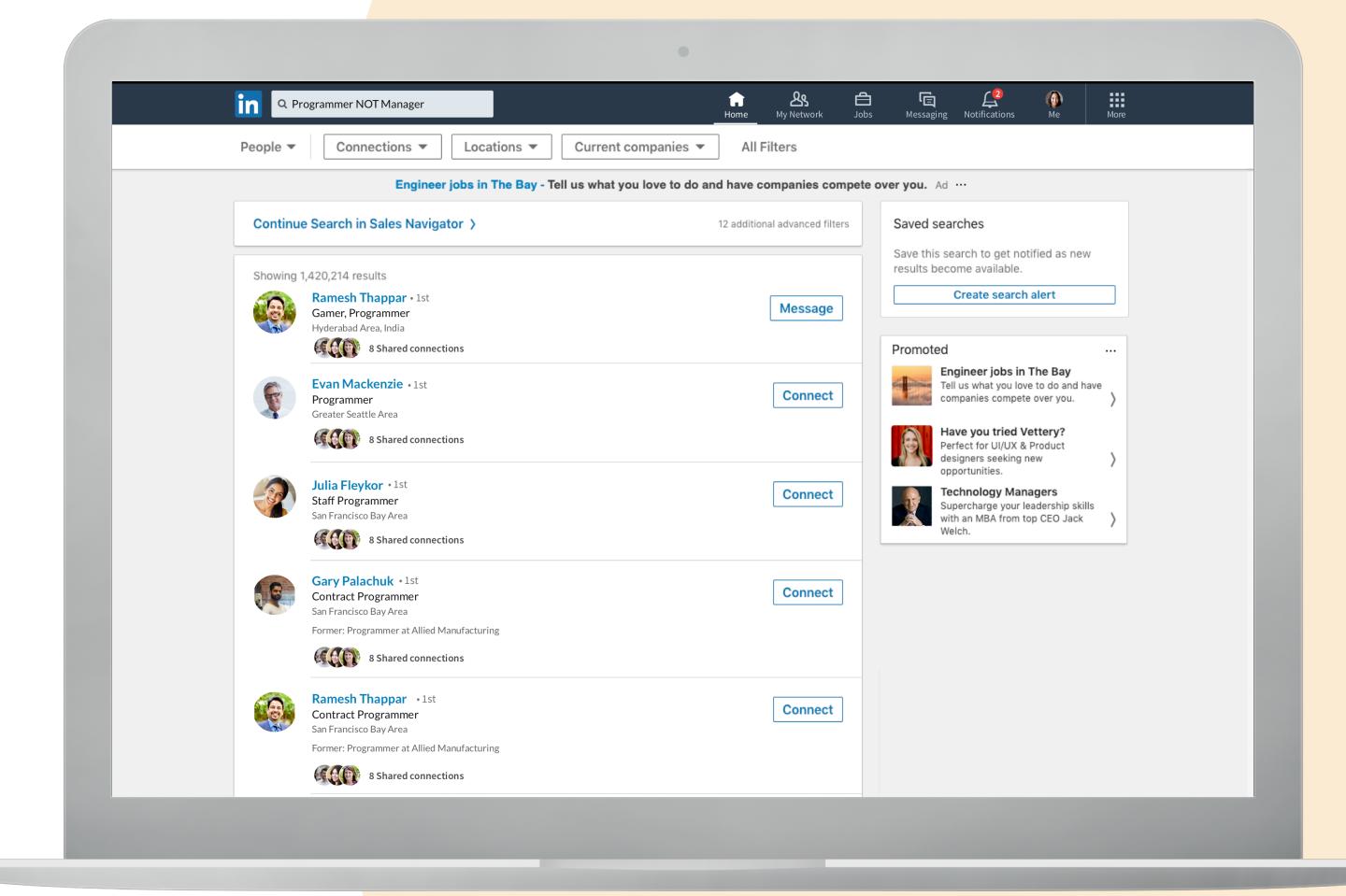

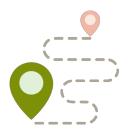